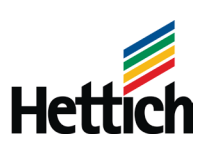

# **SRM FAQ**

## Inhalt

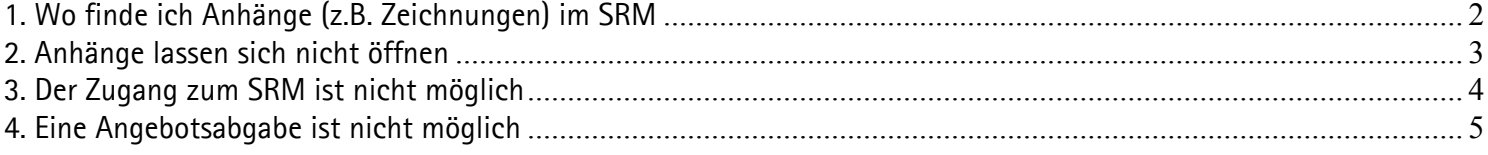

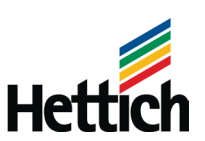

### **1. Wo finde ich Anhänge (z.B. Zeichnungen) im SRM**

<span id="page-1-0"></span>Anhänge sind unter dem Reiter "Notizen und Anlagen" zu finden (siehe nachfolgendes Beispiel).

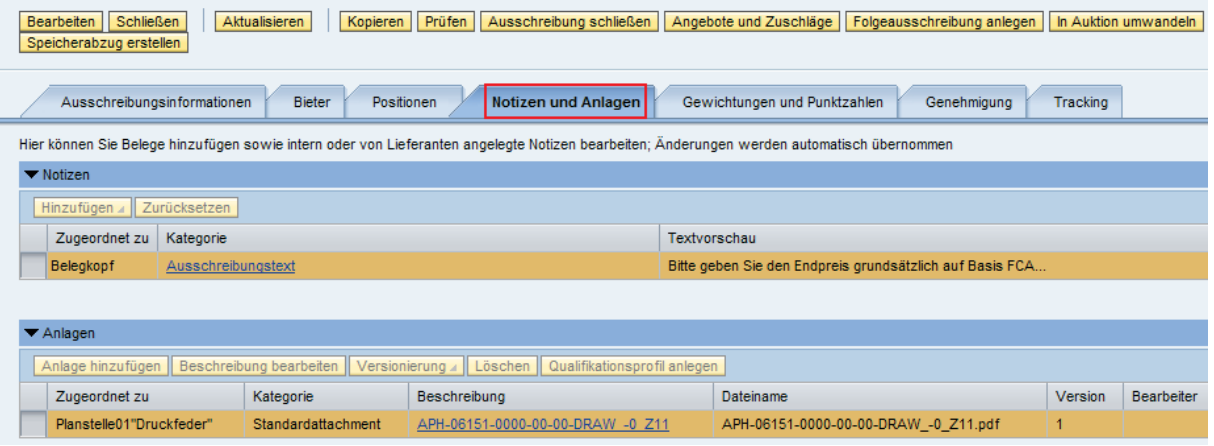

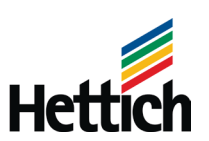

#### **2. Anhänge lassen sich nicht öffnen**

<span id="page-2-0"></span>Mit Doppelklick auf den Link zum Anhang passiert nichts (weder wird der Inhalt des Anhangs angezeigt, noch erscheint das nachfolgende Popup um die weitere Aktivität (z.B. Öffnen oder Speichern) auszuwählen.

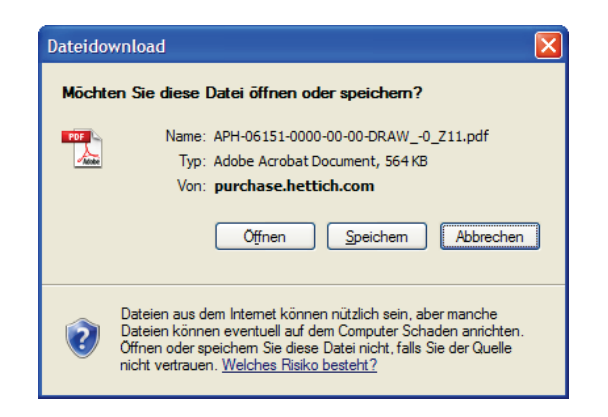

In der Einladung zur Ausschreibung wird mit dem nachfolgenden Passus auf die erforderlichen Einstellungen im Internet Explorer bezüglich des Öffnens von Anhängen verwiesen.

Bitte beachten Sie die erforderlichen Einstellungen im Internet Explorer bezüglich des Öffnens von Anhängen in unseren Ausschreibungen auf den Seiten 5 - 9 unseres SRM-Bieterhandbuchs.

Das SRM-Bieterhandbuch, eine Anleitung zur Nutzung unseres Ausschreibungsportals, finden Sie unter:

http://www.hettich.com/fileadmin/content/mediathek/company/Bieter-Dokumentation.pdf

Bitte nehmen Sie die dort beschriebenen Einstellungen in Ihrem Browser (Internet Explorer) vor. Danach sollten sich die Anhänge problemlos öffnen lassen.

**Bieter**

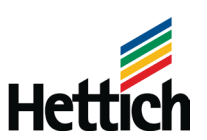

#### **3. Der Zugang zum SRM ist nicht möglich**

<span id="page-3-0"></span>Damit der Support den Zugang schnellstmöglich wiederherstellen kann, senden Sie bitte die nachfolgenden Informationen an die E-Mail-Adresse: [SRM\\_Support@de.hettich.com](mailto:SRM_Support@de.hettich.com)

- Nummer der Ausschreibung
- User-ID (falls bekannt)

Ohne diese Information können Ihnen keine (neuen) Zugangsdaten zugestellt werden. Die Zugangsdaten erhalten Sie aus Sicherheitsgründen immer mit zwei separaten E-Mails. Eine E-Mail enthält die User-ID und die andere das Initial-Passwort. Dieses müssen Sie bei der Erstanmeldung ändern.

**Bieter**

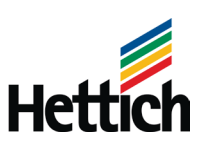

#### **4. Eine Angebotsabgabe ist nicht möglich**

<span id="page-4-0"></span>Sollte es Ihnen nicht möglich sein, ein Angebot zu einer Ausschreibung abzugeben (z.B. fehlender Button 'Antwort anlegen', kann der Fehler in einer falschen User-ID liegen.

Im SRM gilt die nachfolgende Struktur für Bieter:

Unternehmens-ID  $\rightarrow$  Ansprechpartner-ID  $\rightarrow$  User-ID

Durch Doppelregistrierungen, aber auch durch die bewusste Anlage mehrerer Ansprechpartner, verfügen viele Bieterunternehmen über mehr als eine User-ID. Hierbei muss jedoch beachtet werden, dass nur die User-ID des zur Ausschreibung eingeladenen Bieters ein Angebot anlegen kann. Alle anderen User haben lediglich lesenden Zugriff auf die Ausschreibung und können dazu kein Angebot anlegen.

Kontaktieren Sie in diesem Fall Ihren Ansprechpartner in unserem Einkauf, bzw. unseren SRM-Support über die E-Mail-Adresse [SRM\\_Support@de.hettich.com,](mailto:SRM_Support@de.hettich.comu) um die User-ID prüfen zu lassen.